## **Crear un perfil Connect 1**

**Nota 1: Se recomienda realizar el registro en la web. Una vez registrado, puede descargar y utilizar la aplicación Connect 1.**

**Nota 2: Los padres/tutores que deseen vincular sus cuentas a las de sus hijos, deben hacer que uno de los padres se registre primero y, a continuación, se enviarán instrucciones al otro padre para que se registre y vincule las cuentas. Los detalles están más abajo.** 

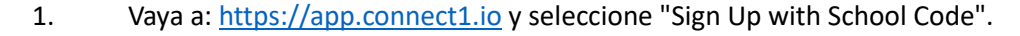

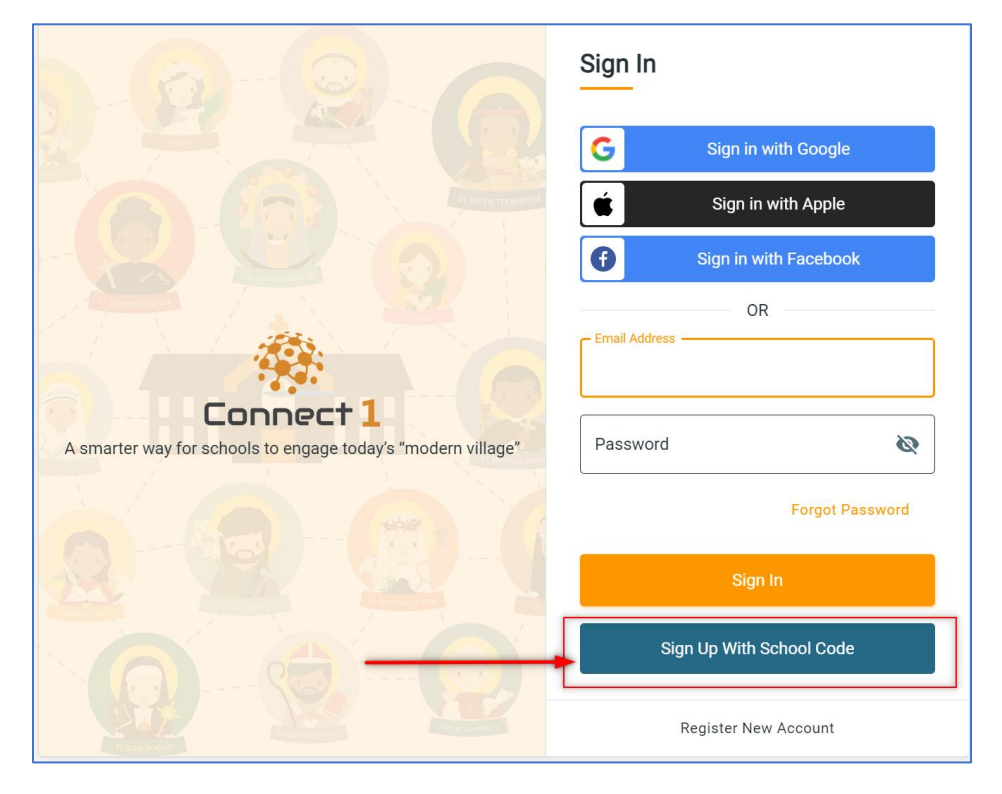

## 2. 2. Introduzca el código del colegio All Saints **V105H6** y selecciona "Buscar escuela"

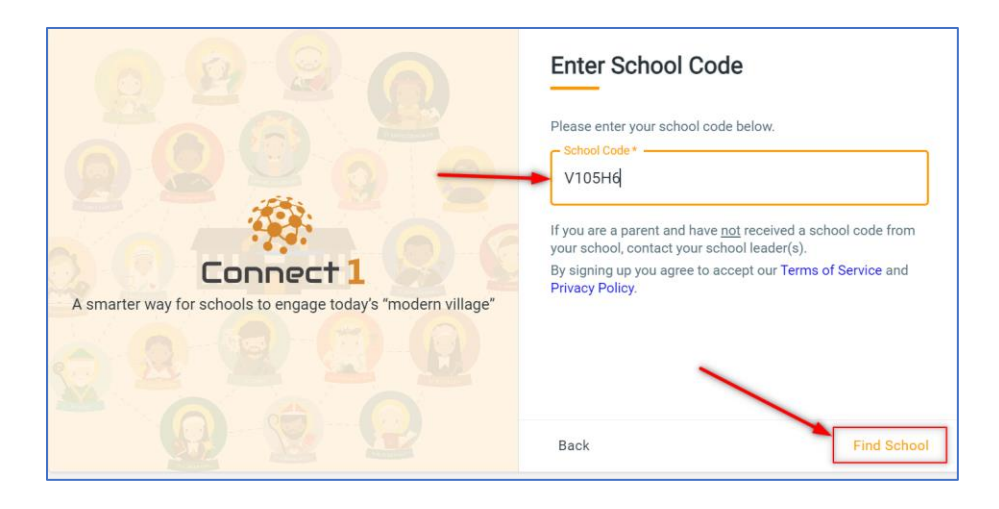

3. Elige "All Saints" y selecciona Continuar:

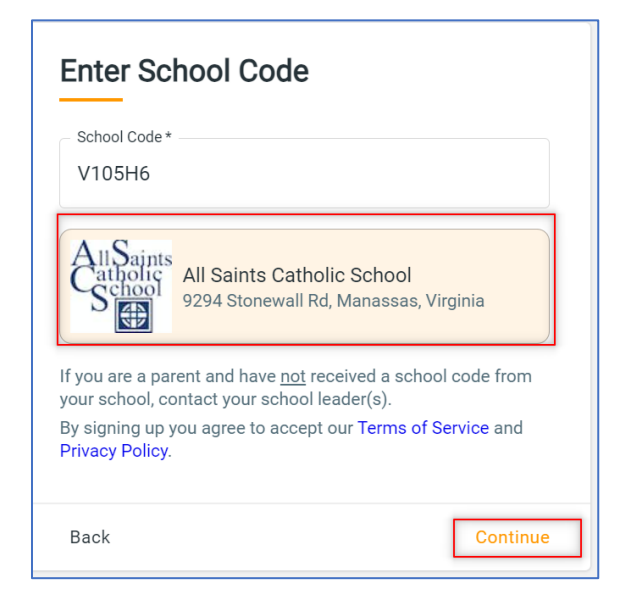

4. 4. Introduzca sus datos de contacto y cree una contraseña. Elige "Padre/miembro de la comunidad" como rol.

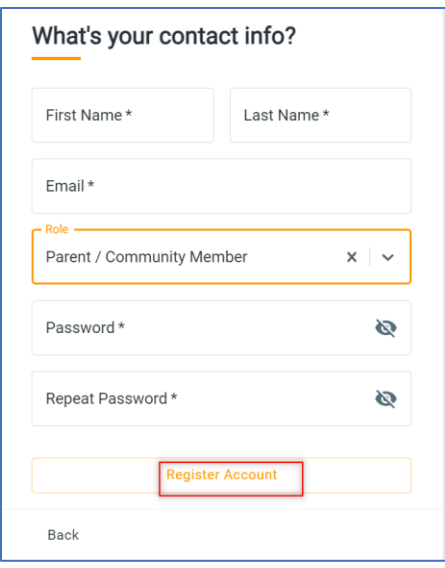

5. 5. Rellene la información sobre usted, el padre/tutor.

**NOTA: Si no desea que su dirección/teléfono/correo electrónico se comparta en el directorio de Connect 1, marque la casilla situada en la parte inferior de esta pantalla.**

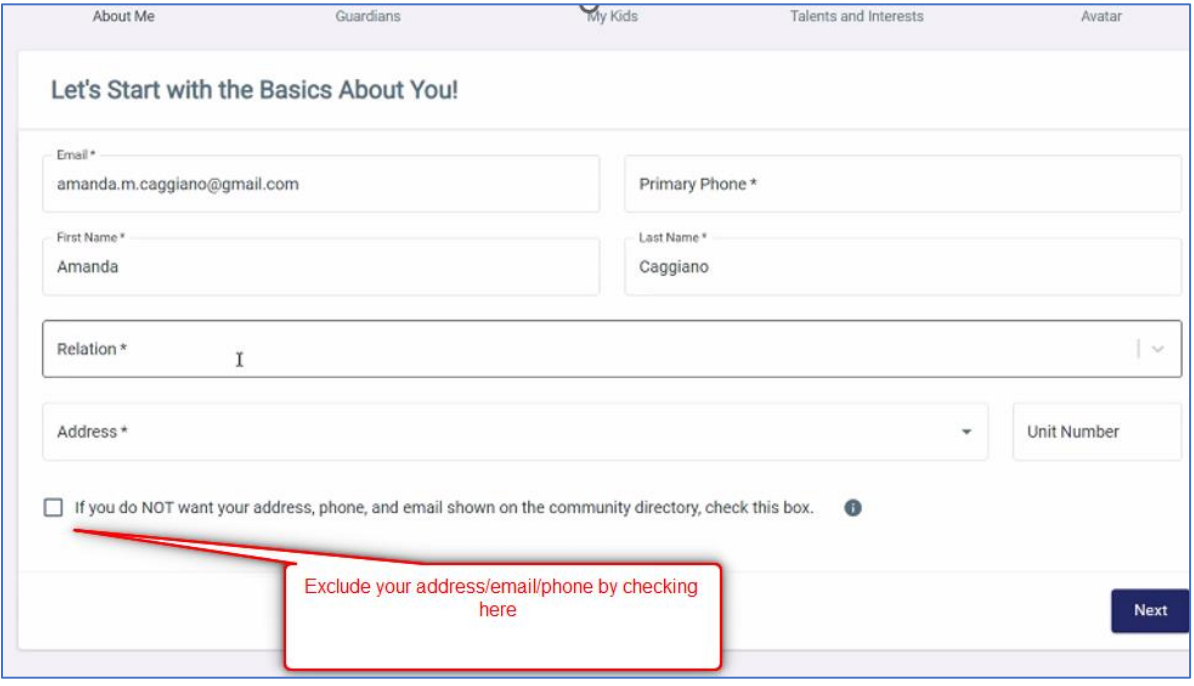

6. 6. Si hay otro padre/tutor en la familia, introdúzcalo aquí:

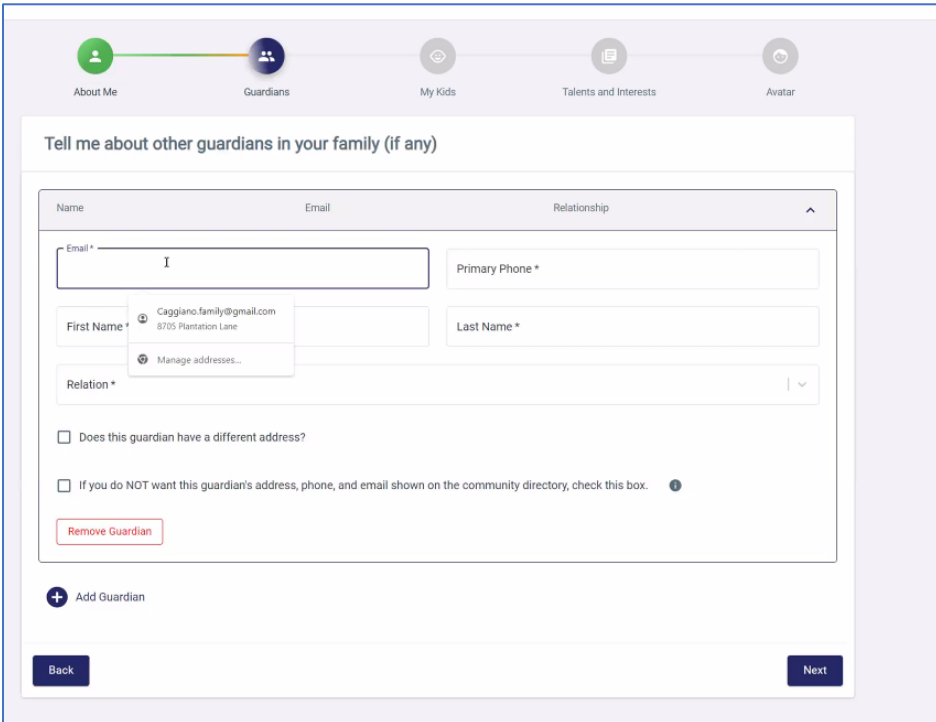

**Una vez que haya terminado con su registro, se les enviará un enlace para registrarse, y sus cuentas estarán vinculadas.** 

7. Introduzca la información de su hijo/hijos, así como su grado:

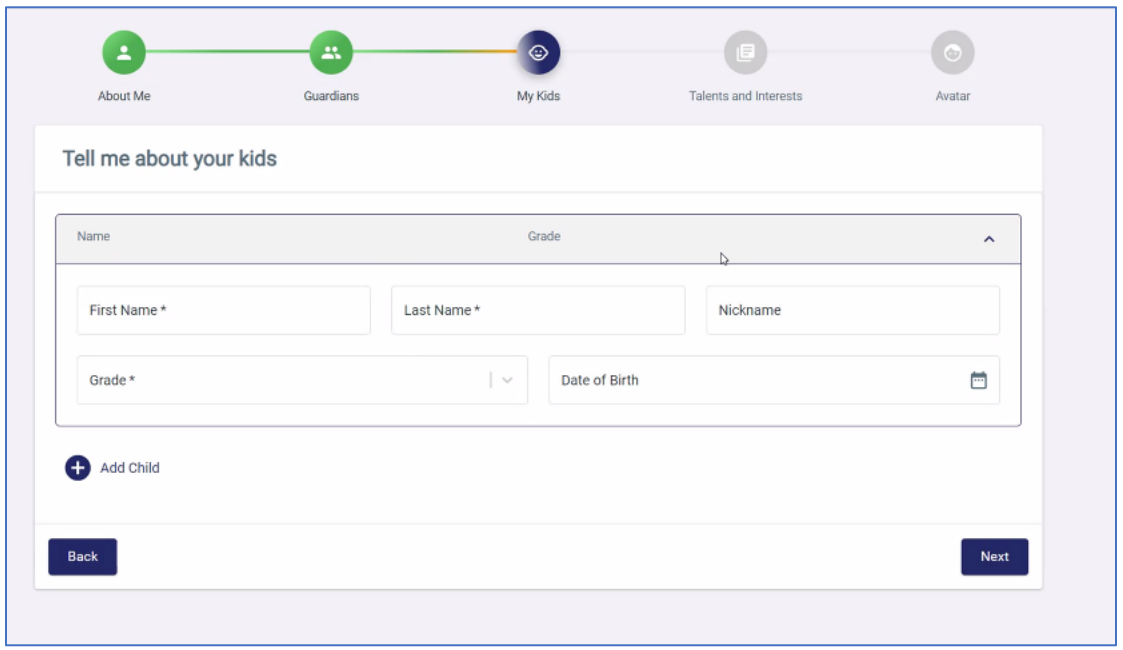

8. 8. Introduzca sus intereses en relación con el voluntariado. Asegúrese de hacer clic en cada icono: Negocios, Tecnología, etc., para ver todas las opciones.

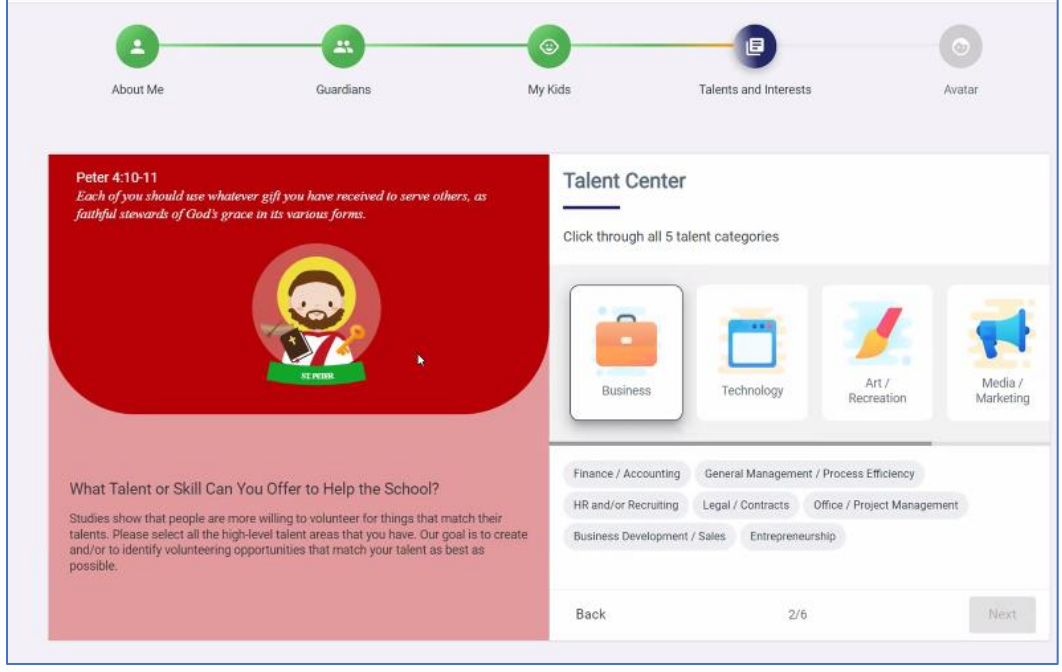

Continúa con todas las preguntas sobre voluntariado y recaudación de fondos.

9. 9. Crea tu avatar familiar. Se utilizará como icono para representar a tu familia cuando te inscribas como voluntario o respondas a la oración.

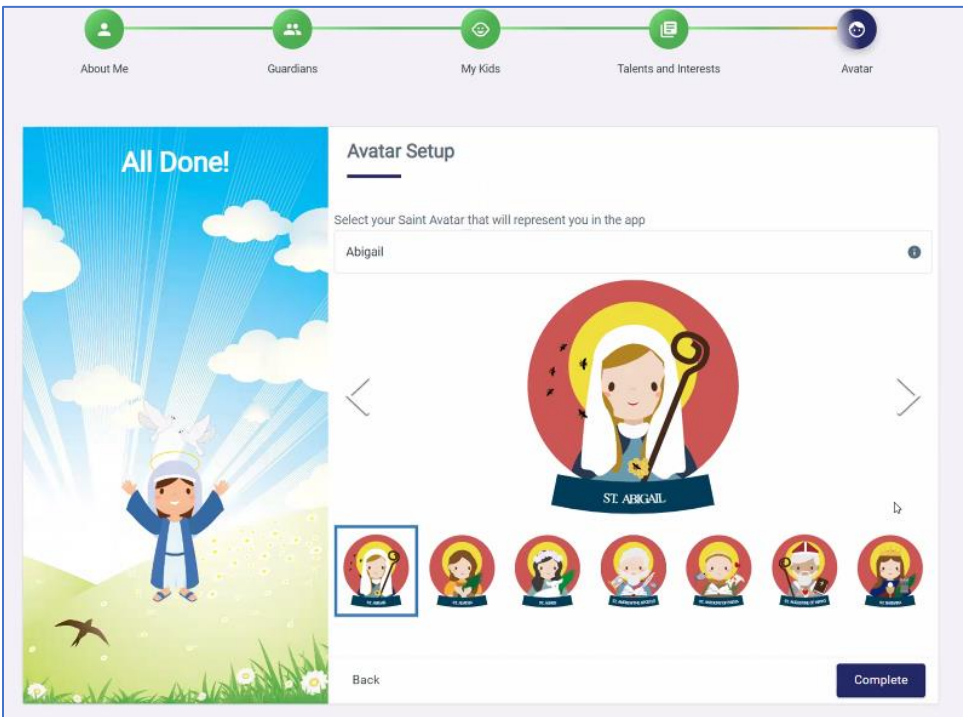

10. Una vez que se haya registrado correctamente, verá esta pantalla:

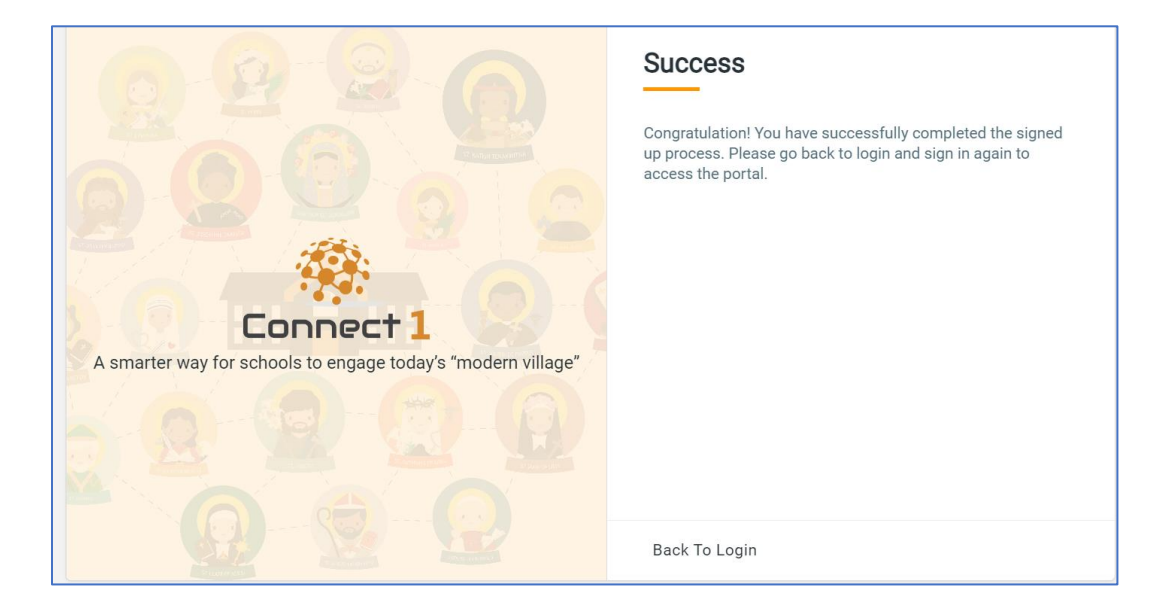

Su registro ha finalizado. Para ver el Dashboard, puedes iniciar sesión con tu correo electrónico y contraseña en el enlace Connect 1, que es: [https://app.connect1.io.](https://app.connect1.io/)

También puedes descargar la aplicación para tu teléfono tableta.